# BCS Raspberry Pi Launch Events "Getting started with Raspberry Pi"

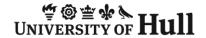

#### Who are you?

- How many of you..
  - are teachers
    - in STEM subjects
    - in non STEM subjects
  - have done some programming before
  - own a Raspberry Pi

#### Roadmap

- Introduction to the Raspberry Pi device
- Deploying the Raspberry Pi
- What can you use a Raspberry Pi for?
- Getting started programming on the Pi
- Q & A

## Raspberry Pi Introduction

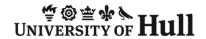

## What is the Raspberry Pi?

- The Raspberry Pi is a small computer system built onto a tiny circuit board
- It has around the same computing power as a modern Smartphone
- It runs a version of the Linux operating system (Debian)

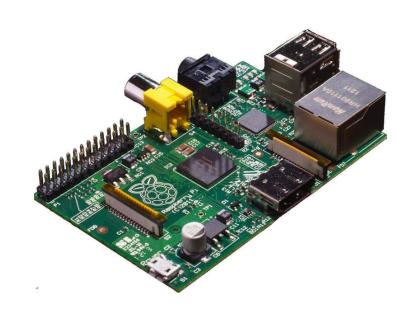

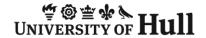

#### What do I need to get started?

- You can buy a Pi for a very low price, but remember that you will need at least a case, keyboard, mouse, screen and power supply as well
- You can use the ones from your PC if you like
  - The keyboard and the mouse must be USB
  - The monitor must be HDMI (you can use composite but the quality is not very good)
  - You will need a USB power supply and a micro-usb cable
- The Raspberry Pi can be a bit picky about some devices
  - Best to seek out ones sold to work with the Pi

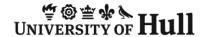

#### What can I connect a Raspberry Pi to?

- There are lots of connection options:
  - USB peripherals
  - HDMI monitor
  - Wired network
  - Stereo Audio
- You can even use input/output pins to link to electrical components

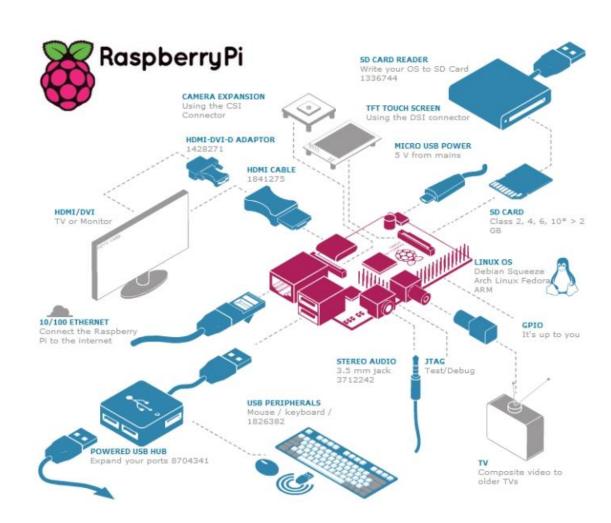

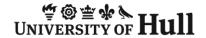

## Data Storage on Raspberry Pi

- The Raspberry Pi has 256 or 512 Mbytes of RAM which is used for programs, data and graphics as it runs
- Instead of a hard disk it uses an SD card
- The SD card holds the operating system and data files used by programs
- You can buy an SD card pre-loaded with the operating system or you can use a PC to load an operating system onto an empty one

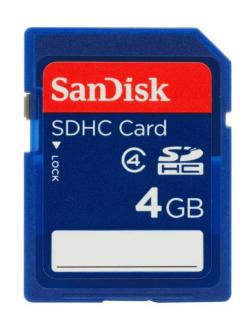

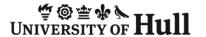

#### Running the Raspberry Pi

- When you turn the Raspberry Pi on it will go through a boot sequence
- This is just the same as any modern computer
- Once the system has booted you will log on to it
- Then you can start the X-Windows desktop for a windowed interface

```
NIT: version 2.88 booting
infol Using makefile-style concurrent boot in runlevel S.
 ... Starting the hotplug events dispatcher: udevdudevd[114]: starting versi
175
 ... | Synthesizing the initial hotplug events...evdev: version magic '3.1.9+
empt mod_unload modversions ARMv6 'should be '3.1.9+ mod_unload ARMv6 '
udeu: version magic '3.1.9+ preempt mod_unload modversions ARMv6 ' should be
1.9+ mod unload ARMv6
ta_id[213]: HDIO_GET_IDENTITY failed for '/dev/sr0': Invalid argument
 ok I Waiting for ∕dev to be fully populated...done.
Starting fake hwclock: loading system time.
ri Nov 23 13:17:01 UTC 2012
 ok 1 Setting preliminary keymap...done.
 ok 1 Setting parameters of disc: (none).
 ok 1 Activating swap...done.
XT4-fs (sdaZ): re-mounted. Opts: (null)
 ... Loading kernel modules...snd_page_alloc: version magic '3.1.9+ preempt
unload moduersions ARMu6 'should be '3.1.9+ mod_unload ARMu6
 ok I Activating lum and md swap...done.
   .1 Checking file systems...fsck from util-linux 2.20.1
```

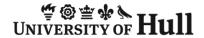

#### Windows on Raspberry Pi

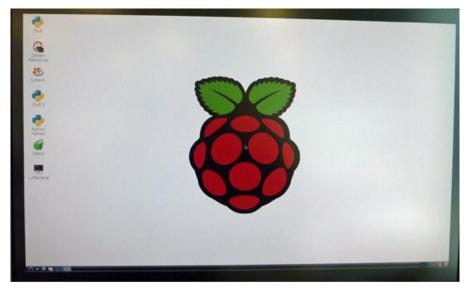

- The windowed interface on Raspberry Pi is quite familiar
- You can surf the web and there are also programs that are a bit like Microsoft Office that you can use
- But you must remember that you are using the same kind of processing power as you find in a Smartphone

## Things worth knowing...

- You can swap the SD card from one Raspberry Pi to another with no problems
- If you completely break the operating system on an SD card it is easy to copy a new version onto it
- The Raspberry Pi can update itself (and load lots of useful extra programs) via its network connection
- You can buy a WiFi adapter for a Raspberry Pi for around ten pounds
- You can emulate a Pi on a PC using the qemu emulator

# Deploying the Raspberry Pi

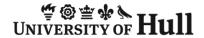

## **Deploying Challenges**

- There are some challenges that need to be addressed when you deploy the Raspberry Pi in an institution
- Some of this depends on your starting point, and some depends on how much disruption you are prepared to put up with to use the system
- We are going to look at a number of possible scenarios

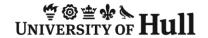

#### Creating a Raspberry Pi powered computer lab

- For each system you will need:
  - Monitor/TV with HDMI connection
  - Keyboard and Mouse
  - power source
  - network connectivity (wired)
- Good idea if you:
  - Don't want to have to change cables
  - Don't want to have to carry too many peripherals around
  - Have the space and cash to set the systems up
  - Users can bring in their own SD cards with "their"
     Raspberry Pi on them

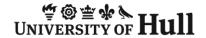

## Using the Pi in an existing computer lab

- Use a Pi in place of/alongside an existing computer
  - Can use existing keyboard, mouse and screen resources
     (as long as they work test this first)
  - Will result in a lot of plugging and un-plugging which may not be ideal
  - May result in problems with network configuration (and for best results a Raspberry Pi should be networked)
- Cost effective solution, will only need a power supply and the required cables to connect the Pi devices

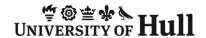

#### Using the Pi in an existing computer lab

- Using a KVM (Keyboard, Video, Mouse) switch
  - This is a box that switches the peripherals between the Raspberry Pi and the existing computer
- Users can move from the computer to the Pi and back again at the touch of a button
- This is a very nice solution, but a good KVM switch can be expensive (actually costing more than the Raspberry Pi itself) and you may have to buy some cables and adapters to connect everything together

## Using an existing PC to control a Raspberry Pi

- Using Remote Desktop (RDP) or Virtual Network Computing (VNC)
  - A program on a PC can connect to the Raspberry Pi and control it remotely
  - Use existing keyboard, monitor and mouse
  - Need to know internet protocol (IP) address of Pi (either static or DHCP)
  - There will be lag when programs run
  - Some specialist software won't work (e.g. games that drive the screen directly)

## Challenges

- There are no neat answers
  - You just have to find the one that works best for your situation
- However, do remember that because a Raspberry Pi can produce HDMI video (the kind that is used by modern TV sets) you could think about using the device in places where you presently have no computers, for example Media Suites

# What is a Raspberry Pi good for?

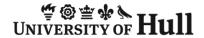

## The Raspberry Pi as a Computer

- The Raspberry Pi makes a fine computer
- It is not the fastest or the most powerful machine but it is perfectly capable of doing "proper" computing
- You can learn to program the device, use it to surf the internet, host web pages and generally use it anywhere you would use a Linux computer, because that is what it is
- You can have full administrative rights on the machine and if you make a mistake you only have to copy the software back onto your SD card

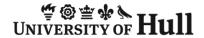

#### The Raspberry Pi as a Media Centre

- You can obtain versions of the operating system on SD card that make a Raspberry Pi into a dedicated media centre
- This turns the Pi into a means of accessing and viewing music and video stored on networked hard drives
- The low price of the Pi means that you can afford to dedicate one to this task

#### **Embedded Device**

- The Raspberry Pi can serve as an embedded device that is directly connected to external hardware
- It can then be used to remotely monitor or control the device via its network connection
- The low price of the device itself makes it very attractive in this role
- You can even use it to make your own "arcade cabinet" for playing retro arcade games

## Programming on the Pi

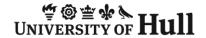

## Programming on the Pi

- Scratch
  - Teaches programming concepts in a non-threatening environment
- Python is a good first language
  - High level
  - Emphasis on readability
  - Interactive
- PyGame
  - A set of tools to help make games
- Minecraft on the Raspberry Pi
  - But with a Python API
- General Purpose Input Output
  - Breaking out of the Raspberry Pi

## Talking to the Hardware

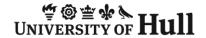

#### Raspberry Pi Hardware Interfacing

- The Raspberry Pi provides a set of pins that can be used for direct hardware interfacing
- You can connect these to lights and switches, or to more complex digital devices

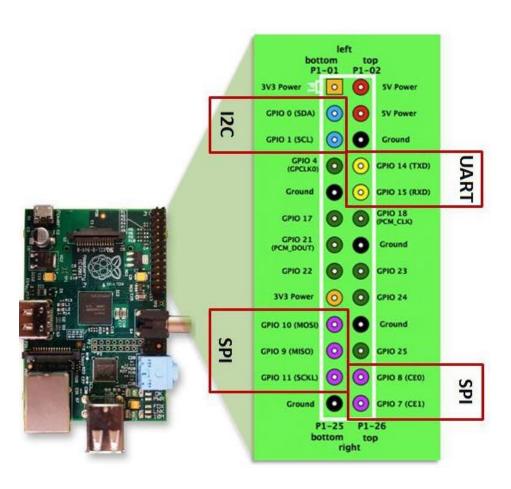

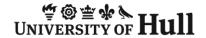

## Raspberry Pi Hardware Interfacing

- I2C a serial connection
- SPI a different kind of serial connection
- UART the original serial connection
- In addition there are clock and Pulse Width Modulation outputs

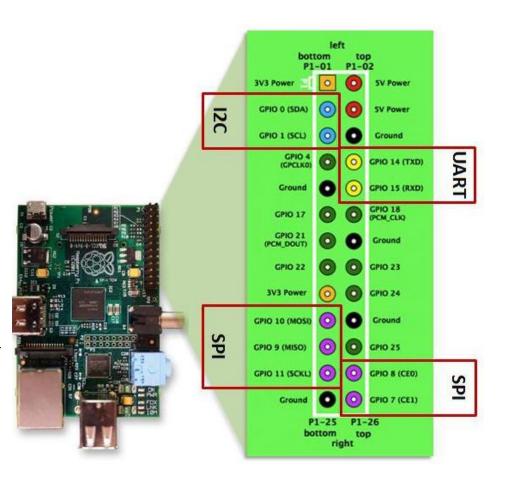

## Mild Health Warning

- Bad connections can cause damage to the device
- This is particularly true if you send 5Volt signals into input ports
  - The Raspberry Pi runs on 3.3 volt levels and the higher voltage signals will destroy the input/output connections and possibly the entire device.. which cannot be repaired
- The good news is that the voltages cannot actually hurt you

#### Inputs and Outputs

- There is enough power in the output from the Pi to drive an LED
- If you want to switch large amounts of power you will have to add an amplifier of some kind
- The Pi can also sense digital inputs
- If you want to read from analogue devices you will need to add extra hardware

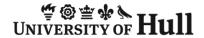

#### **Interfacing Kit**

- We are using an interfacing kit that is provided with some jumper cables, a breadboard and some switches and LEDs
- This can be the basis of some interesting experiments
- You could add other components if you wish

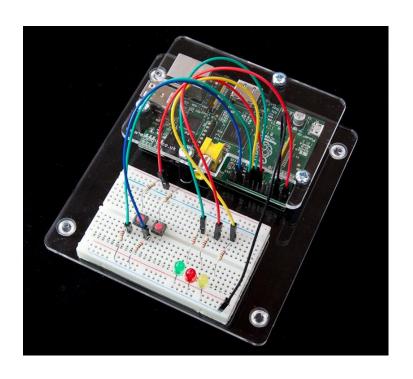

http://www.skpang.co.uk/catalog/starter-kita-for-raspberry-pi-pi-not-include-p-1070.html

#### Hardware Interfacing with Python

#### sudo Python

- A normal user is not allowed to interface directly with the hardware
- However the Supervisor user does have permission to do this
- This means that you must start the Python run time environment as a super user
- The command sudo is used for this

#### importing the libraries

```
import RPi.GPIO as GPIO
import time
```

- There are some libraries that make it very easy to connect to hardware from a Python program
  - The program must import these
- We can also import the time library, which we can use to control our flashing light

#### Setting the pin numbering scheme

GPIO.setmode(GPIO.BOARD)

- There are two ways that a program can refer to pins on the Raspberry Pi device
  - Numbering based on the numbers assigned by the Broadcom chipset
  - Numbering based on the numbers on the pins on the board
- We have to tell the GPIO library which scheme we are using
  - The board numbering is much easier to use

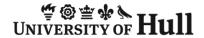

#### Creating an output pin

GPIO.setup(11,GPIO.OUT)

- This sets up pin 11 on the connector as an output pin
- Once we have done this we can set the output to be high or low in the software
- We can also set pins up as inputs

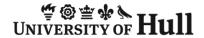

## Writing to the output

GPIO.output(11,True)

- This enables the output from the pin
- It will cause 3.3 volts to appear on the output connection
- We can also write False to turn the output signal off

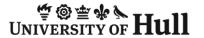

#### A complete program

```
import RPi.GPIO as GPIO
import time
GPIO.setmode(GPIO.BOARD)
GPIO.setup(11,GPIO.OUT)
while True:
    GPIO.output(11,False)
    time.sleep(1)
    GPIO.output(11,True)
    time.sleep(1)
```

• This sets up the output and then turns it on and off once per second

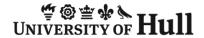

## Creating an Input

```
GPIO.setup(12, GPIO.IN)
if GPIO.input(12):
    print("input high")
```

- Input pins are created in exactly the same way
- A program can read them to determine the state of the input signal
- Note that with this software we can only poll inputs, we do not have any support for interrupt driven inputs

## Demos

## Questions

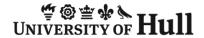

#### Questions for you

- What can we do for you?
- What useful things can we do to help engage your students with computer science?

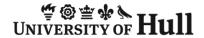

#### Links

- <u>www.raspberrypi.org</u>
- www.modmypi.com
- www.themagpi.com
- <u>learn.adafruit.com/category/raspberry-pi</u>
- scratch.mit.edu
- www.python.org
- www.pygame.org

## HIVE tour